**AutoCAD Crack Free License Key (Final 2022)**

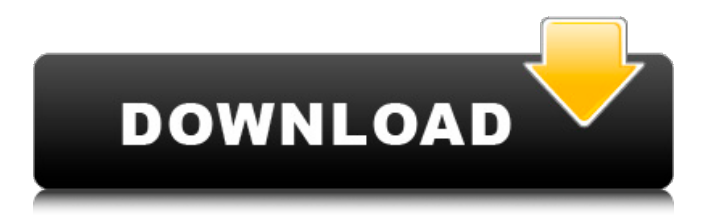

**AutoCAD Crack Full Version Free [April-2022]**

AutoCAD Download With Full Crack 2016 is a commercial CAD application developed by Autodesk Inc. and is based on version 22 of AutoCAD Architecture. History AutoCAD was first introduced in

December 1982 as a desktop application running on microcomputers with internal graphics controllers. The first release of the AutoCAD suite, AutoCAD 1, was developed by Don Martin and Rod Benedict. The original AutoCAD architecture, which was the basis for the first release, had its roots in the development of IBM CAD IV, a system to serve the requirements of the sheet metal industry. AutoCAD 1.0 was available for the Apple II, DOS, and IBM PC platforms and included drawing commands for drafting and mechanical drafting, programming, editing, and painting.

Released as a public beta version, it was not until early 1983 that AutoCAD was officially released for purchase. AutoCAD 2.0 was released in June 1983 and was similar to AutoCAD 1.0, except it included new drafting features such as rotary tools and gluesticks and added drawing commands for architecture, mechanical, and architectural drafting. The drawing commands for drafting and architectural drafting were also made available for drafting on drawing tables. AutoCAD 3.0 was released in December 1983 and had the same release as AutoCAD 1.0, but with one new feature: the ability to edit drawings

created using other CAD programs such as KOMODO. AutoCAD 4.0 was released in August 1984 and had a version number higher than that of AutoCAD 2.0, indicating an update. A new feature was the ability to link with other AutoCAD users for collaborative work. The new drawing feature was the ability to link drawings for increased speed in the design process. AutoCAD 4.0 also added a 3D view mode. It was the first release of AutoCAD that could handle custom layers and masks. AutoCAD 4.0 also introduced DRAW/EDIT, which was an early form of object-based programming. This allowed

the user to create a drawing object in a script language and have it automatically create the required drawing features, such as lines and arcs. AutoCAD 5.0 was released in December 1985 and was almost identical to AutoCAD 4.0, except for the new type of user interface and added commands to edit the symbol library. AutoCAD 5.0 was also

**AutoCAD [Win/Mac] [2022-Latest]**

## a1d647c40b

**AutoCAD Crack+ Download**

Q: Android : How to change cursor of a TextView I want to change the cursor of a TextView. When I put the following code, TextView tv  $=$ 

(TextView)findViewById(R.id.tv); Cursor  $mCursor = getApplicationContext().getCon$ tentResolver().query( ContactsContract.Co mmonDataKinds.Phone.CONTENT\_URI, new String[]{ContactsContract.CommonDa taKinds.Phone.CONTACT\_ID, ContactsCo ntract.CommonDataKinds.Phone.DISPLA Y\_NAME, ContactsContract.CommonData

Kinds.Phone.NUMBER}, ContactsContract .CommonDataKinds.Phone.CONTACT\_ID  $+$ " = " + id, null, null); if(mCursor!=null){ t v.setText(mCursor.getString(mCursor.getC olumnIndexOrThrow(ContactsContract.Co mmonDataKinds.Phone.DISPLAY\_NAME ))); tv.setSelection(mCursor.getColumnInde xOrThrow(ContactsContract.CommonData Kinds.Phone.NUMBER)); mCursor.close(); } The cursor has changed to android.databa se.sqlite.SQLiteCursor@4e5b1657, what I want is still a Cursor. A: Try this way:  $TextView$  tv =

(TextView)findViewById(R.id.tv); Cursor mCursor = getContentResolver().query( Co ntactsContract.CommonDataKinds.Phone. CONTENT\_URI, new String[]{ContactsCo ntract.CommonDataKinds.Phone.CONTA CT\_ID, ContactsContract.CommonDataKi nds.Phone.DISPLAY\_NAME, ContactsCo ntract.CommonDataKinds.Phone.NUMBE  $R$ ,

**What's New In AutoCAD?**

Import printed paper or PDFs Draw design changes and "save" them Send feedback using any USB thumbdrive Attach your comments Read PDFs, images, or multimedia attachments Create a

## permanent message and attach it directly to

your drawing Save, share, and send your changes instantly with a few clicks Whether you import feedback or review a drawing, quickly add comments to a drawing. View comments in the "comments toolbar" on the right. Add comments to drawings or add comments to drawings Immediately save your changes and work in other AutoCAD applications. Import feedback by yourself or as a team. Now you can easily send or receive comments as feedback using the comment feature in the Autodesk Drawing Cloud. Comments are separate entities. You can upload and attach multiple

## comments and you can export them to Excel (just right-click on them). Print paper or email PDFs Print drawings and comments Check drawing versions with Snap View The AutoCAD Graphics Panel: Rethink your set of command line tools. The AutoCAD Graphics Panel includes a new toolset for drawing, annotation, and special effects. New tools to draw: Trapezoidal freehand drawing Trace command to mark the path of a freehand drawing Arrow tool to create curve

segments Text and freehand drawing symbols Brush, pen, and eraser Brush, pen, and eraser with auto-reposition Pencil and

Pencil eraser Curves Axes and polar grids New tools to annotate: Text: font, color, and size; Color: gradient, hatching, and transparency; Arrows: all 10 arrows and freehand drawing; Indicate 3D objects Set text to 2D, and 3D Gradient and hatching Gradient and hatching with auto-reposition Direct 3D object annotation Bold, underline, and italics Annotative symbols and digital paper Highlight, mark, and shape lines Line pen and pencil, with autoreposition Pencil and Eraser Perimeter and annotation Add text with visible negative space Annotative line style Arrowheads Lighting

**System Requirements:**

Minimum: • Windows 7 x64 Recommended: • Windows 10 x64 Instructions: • Download and run installer • Accept End User License Agreement • Place 4-5 games in the folder Games folder Bugs: Post a CommentGali beļaut atbalstu (religijos) Pri

 $\frac{1}{2}$  ,  $\frac{1}{2}$  ,  $\frac{1$